## **ClubRunner**

[Help Articles](https://www.clubrunnersupport.com/kb) > [Club Help](https://www.clubrunnersupport.com/kb/club-help) > [Club - Administration Guide](https://www.clubrunnersupport.com/kb/club-administration-guide) > [Events & Calendar](https://www.clubrunnersupport.com/kb/events-calendar) > [How do I](https://www.clubrunnersupport.com/kb/articles/how-do-i-delete-a-speaker) [delete a Speaker?](https://www.clubrunnersupport.com/kb/articles/how-do-i-delete-a-speaker)

How do I delete a Speaker?

Omar S. - 2021-03-22 - [Events & Calendar](https://www.clubrunnersupport.com/kb/events-calendar)

Speakers automatically disappear from the homepage and bulletins once the date has passed. They will however remain in the system, and it is a good idea to clear out old speakers periodically. To delete a speaker from the home page and bulletin, follow these steps:

To edit an existing speaker, follow these steps:

- 1. Login to ClubRunner and go to the **Member Area**
- 2. This takes you to the **Administration** page. Click on **Speakers** under the **Events & Volunteering** section.

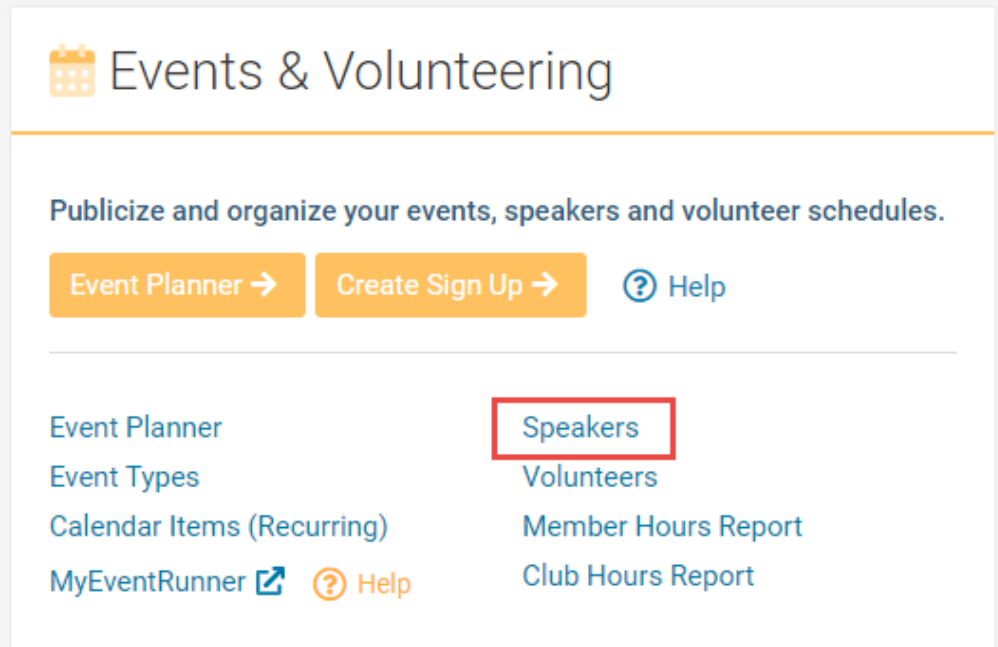

3. Click on the Recycle Bin icon on the right, on the same line as the Speaker you want to delete.

## **Speakers**

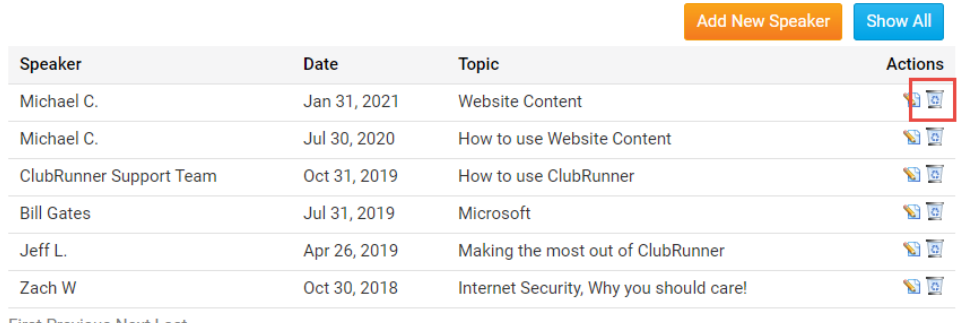

**First Previous Next Last** 

4. Click **OK** to confirm the deletion.

## Related Content

- [How do I edit a Speaker?](https://www.clubrunnersupport.com/kb/articles/how-do-i-edit-a-speaker)
- [How do I add a Speaker?](https://www.clubrunnersupport.com/kb/articles/how-do-i-add-a-speaker)